Автономная некоммерческая общеобразовательная организация «Школа «Альтернатива» А.А. Иоффе»

**РЕКОМЕНДОВАНО** к утверждению Педагогическим советом АНОО «Школа «Альтернатива» (протокол № 14 от 30.08.2023 г.)

**УТВЕРЖДАЮ** Директор АНОО «Школа «Альтернатива» Орехова Т.Б. Приказ № 256 от 30.08.2023 г.

## РАБОЧАЯ ПРОГРАММА

# **ВНЕУРОЧНОЙ ДЕЯТЕЛЬНОСТИ**

# УСПЕШНЫЙ ПОЛЬЗОВАТЕЛЬ ПК

## **5-6 КЛАСС**

Самара, 2023

## **Пояснительная записка**

Рабочая программа кружка «Успешный пользователь ПК» разработана в соответствии с требованиями федерального государственного образовательного стандарта основного общего образования, на основе подпрограммы формирования ИКТ- компетентности учащихся**,** в соответствии с требованиями федерального компонента государственного стандарта основного образования.

Рабочая программа кружка «Успешный пользователь ПК» входит во внеурочную деятельность по *общеинтеллектуальному направлению* развития личности.

Программа предусматривает включение задач и заданий, трудность которых определяется не столько содержанием, сколько новизной и необычностью ситуации. Это способствует появлению личностной компетенции, формированию умения работать в условиях поиска, развитию сообразительности, любознательности. Создание на занятиях ситуаций активного поиска, предоставление возможности сделать собственное «открытие», знакомство с оригинальными путями рассуждений, позволят обучающимся реализовать свои возможности, приобрести уверенность в своих силах.

*Цель данной программы* - формирования элементов компьютерной грамотности, коммуникативных умений школьников с применением групповых форм организации занятий и использованием современных средств обучения.

## *Основные задачи программы:*

- помощь детям в изучении использования компьютера как инструмента для работы в дальнейшем в различных отраслях деятельности;
- помощь в преодолении боязни работы с техникой в т.ч. решение элементарных технических вопросов;
- изучение принципов работы наиболее распространенных операционных систем;
- помощь в изучении принципов работы с основными прикладными программами;
- творческий подход к работе за компьютером (более глубокое и полное изучение инструментов некоторых прикладных программ);
- развитие умственных и творческих способностей учащихся;
- адаптация ребенка к компьютерной среде;
- овладение основами компьютерной грамотности;
- использование на практике полученных знаний в виде рефератов, докладов, программ, решение поставленных задач.

В соответствии с общеобразовательной программой в основе программы кружка «Успешный пользователь ПК» лежит системно-деятельностный подход, который заключается в вовлечении обучающегося в учебную деятельность, формировании компетентности учащегося в рамках курса. Он реализуется не только за счёт подбора содержания образования, но и за счёт определения наиболее оптимальных видов деятельности учащихся. Ориентация курса на системно-деятельностный подход позволяет учесть индивидуальные особенности учащихся, построить индивидуальные образовательные траектории для каждого обучающегося.

Содержание программы направлено на воспитание интереса к познанию нового, развитию наблюдательности, умения анализировать, рассуждать, доказывать, проявлять интуицию, творчески подходить к решению учебной задачи. Содержание может быть использовано для показа учащимся возможностей применения тех знаний и умений, которыми они овладевают на уроках.

Программа разработана с учётом особенностей основного общего образования, а также возрастных и психологических особенностей школьника и рассчитана на возрастной аспект – 11-13 лет, представляет систему интеллектуально-развивающих занятий для учащихся.

Данная программа рассчитана на 136 часов - по 68 часов (2 раза в неделю) на 5 и 6 класс соответственно.

## **Программа кружка построена на специально отобранном материале и опирается на следующие принципы:**

- системность;
- междисциплинарная интеграция;
- дифференциация;
- дополнительная мотивация через игру;
- доступность, познавательность и наглядность;
- практико-ориентированная направленность;
- психологическая комфортность

### **Формы и методы работы:**

- Игровая деятельность (высшие виды игры игра с правилами: принятие и выполнение готовых правил, составление и следование коллективновыработанным правилам; ролевая игра).
- Совместно-распределенная учебная деятельность (включенность в учебные коммуникации, парную и групповую работу).
- Круглые столы, диспуты, поисковые и научные исследования, проекты.
- Творческая деятельность (конструирование, составление мини-проектов).

### **Планируемые результаты реализации программы кружка**

# **«Успешный пользователь ПК»**

# *ЛИЧНОСТНЫЕ РЕЗУЛЬТАТЫ*

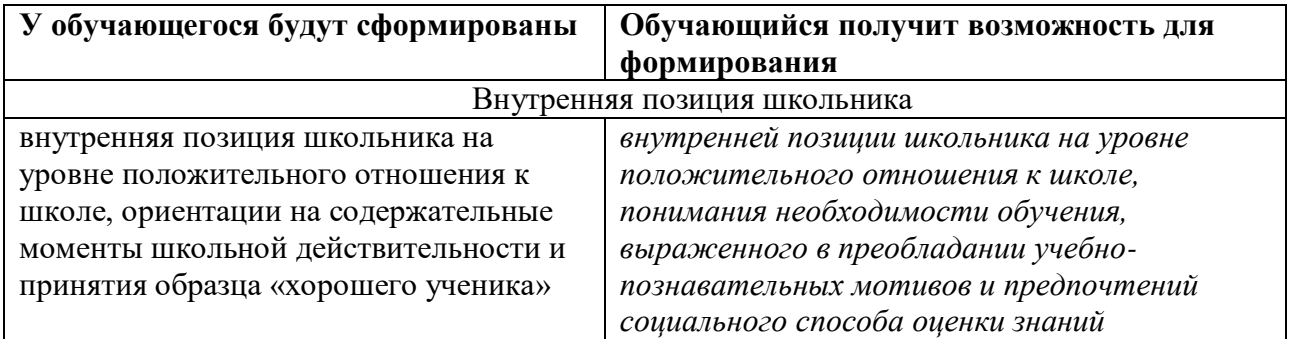

# *МЕТАПРЕДМЕТНЫЕ РЕЗУЛЬТАТЫ*

# - **Познавательные универсальные действия**

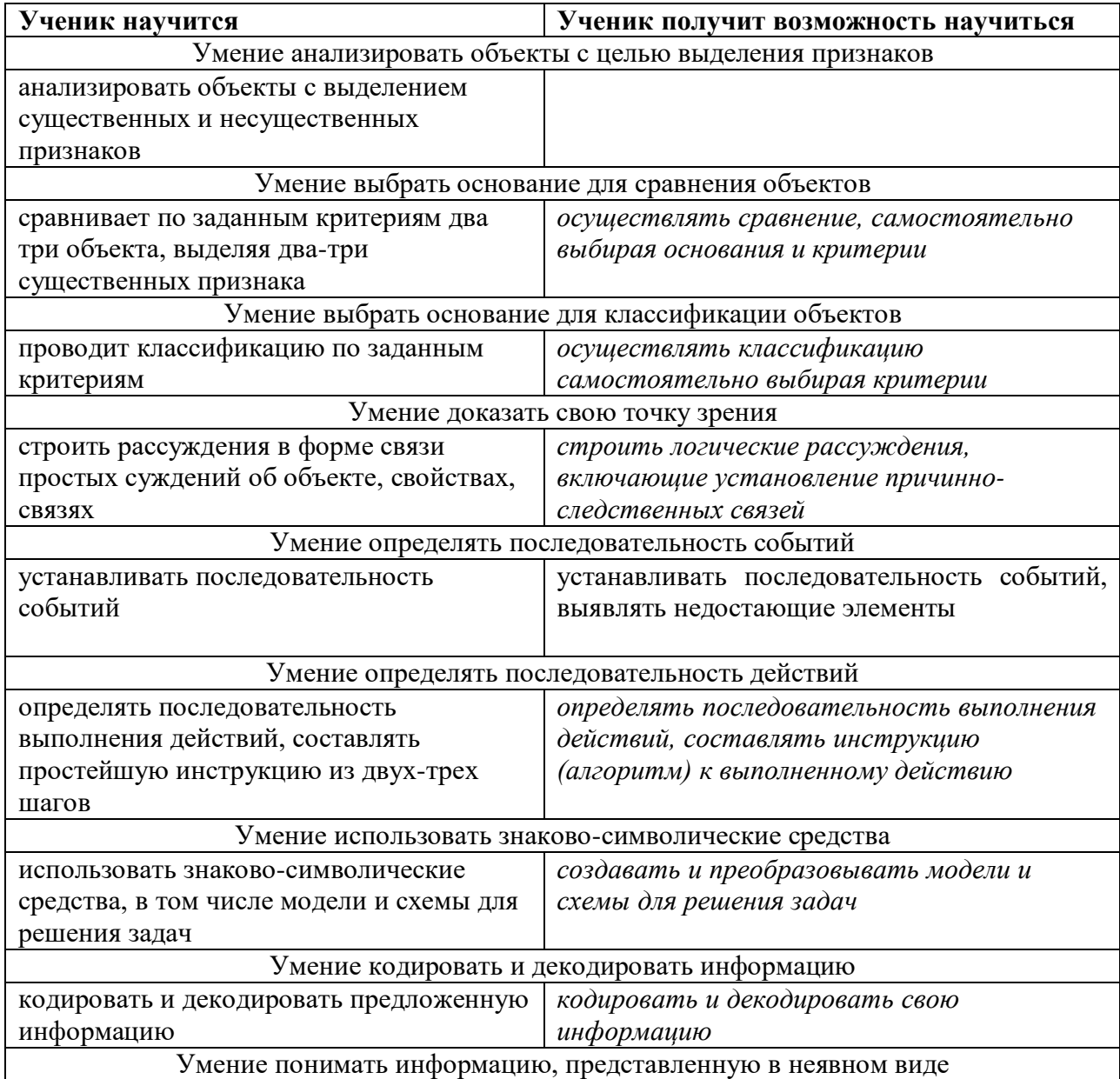

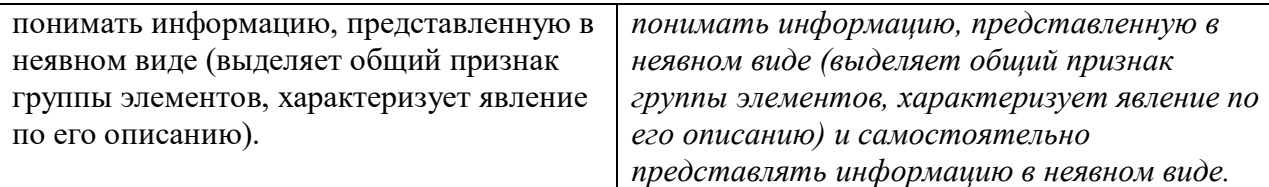

### - **Регулятивные универсальные действия**

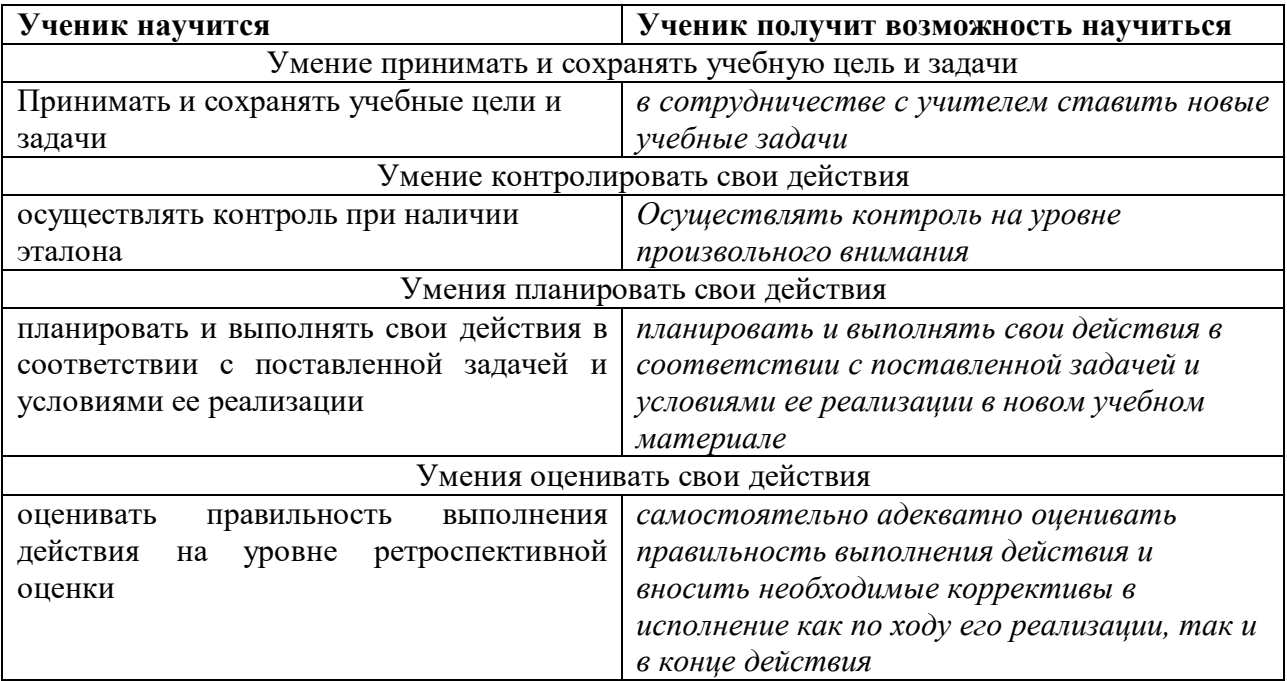

## - **Коммуникативные универсальные действия**

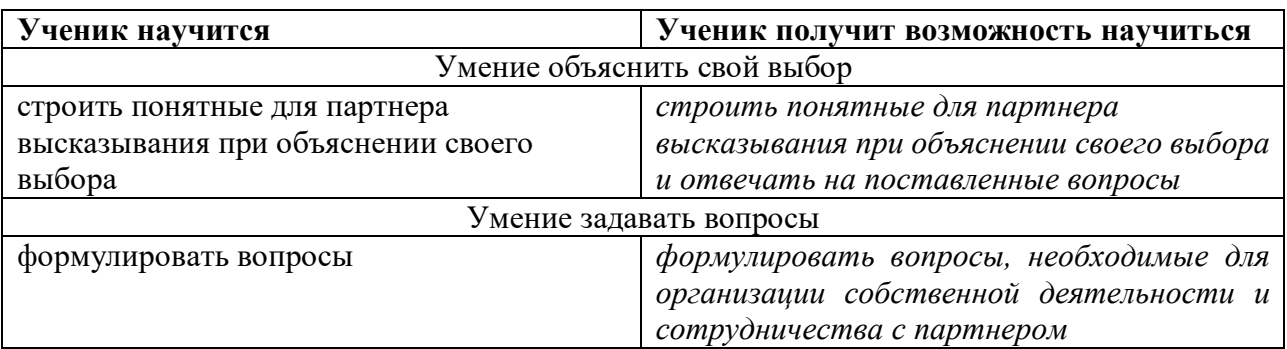

## **Формы и средства контроля, оценки и фиксации результатов**

**Форма подведения итогов**– игры, соревнования, конкурсы, марафон, защита проекта.

## **Способы контроля:**

- устный опрос;
- комбинированный опрос;
- проверка самостоятельной работы;
- игры;
- защита проектов

Система оценивания – зачет/незачет.

**Форма подведения итогов** реализации внеурочной образовательной программы «Успешный пользователь ПК» – игры, соревнования, конкурсы, защита проектов.

Результаты проектных работ могут помещаться в ученическое портфолио.

#### **Содержание программы.**

#### **5 класс**

#### **Основы компьютерной грамотности (10 часа)**

Вводное занятие. Техника безопасности на занятиях кружка. Правила жизни людей в мире информации. Оргтехника. Различные способы передачи информации (буква, пиктограмма, иероглиф, рисунок). Знакомство с устройством компьютера. Основные устройства компьютера, в том числе устройства для ввода информации (текста, звука, изображения) в компьютер.

Компьютерные объекты. Программы и документы. Файлы и папки. Основные правила именования файлов. Создание папок и файлов. Редактирование папок и файлов

Элементы пользовательского интерфейса: рабочий стол, панель задач. Мышь, указатель мыши, действия с мышью. Управление компьютером с помощью мыши.

Компьютерные меню. Главное меню. Запуск программ. Окно программы и его компоненты. Диалоговые окна. Основные элементы управления, имеющиеся в диалоговых окнах.

Ввод информации в память компьютера. Клавиатура. Группы клавиш. Основная позиция пальцев на клавиатуре. Операционная система Windows. Создание папок и ярлыков. Поиск файлов и папок на компьютере. Программа Проводник.

#### **Работа с графическим редактором MS Paint (8 часов)**

Работа с графическим редактором Paint. Использование инструментов. Вставка текста. Заполнение цветом. Создание мини-проекта. Редактирование объектов. Обращение цвета. Конструирование. Использование спецэффектов.

#### **Работа в текстовом редакторе Блокнот (2 часов)**

Создание текстового документа. Способы редактирования текста. Редактирование текста: выделение текста, копирование и перемещение текста. Оформление текста: применение шрифтов и их атрибутов.

## **Работа в текстовом редакторе WordPad (6 часов)**

Создание текстового документа. Способы редактирования текста. Редактирование текста: выделение текста, копирование и перемещение текста. Оформление текста: применение шрифтов и их атрибутов, выделение текста цветом. Использование элементов рисования. Вставка объектов изображений. Способы сохранения

## **Работа в текстовом редакторе MS Word (20 часов)**

Создание текстового документа по шаблону. Создание текстового документа вручную. Способы редактирования текста. Редактирование текста: выделение текста, копирование и перемещение текста. Оформление текста: применение шрифтов и их атрибутов, выделение текста цветом. Форматирование абзацев Проверка орфографии и грамматики.

Использование элементов рисования (автофигуры, рисунки, клипы). Использование элементов рисования (надписи WordArt). Создание минипроекта. Работа с таблицами: создание таблиц, ввод текста, форматирование текста, изменение направления текста. Форматирование таблиц: добавление границ и заливки. Создание диаграмм по таблицам. Работа с колонтитулами. Вставка номеров страниц. Создание проекта. Вставка раздела Содержание

## **Работа в программе MS PowerPoint (20 часов)**

Особенности представления в информации в программе MS PowerPoint. Создание презентации по готовым шаблонам. Макет. Редактирование текста: выделение текста, копирование и перемещение текста. Оформление текста: применение шрифтов и их атрибутов, выделение текста цветом. Проверка орфографии и грамматики.

Использование элементов рисования (автофигуры, рисунки, клипы). Использование элементов рисования (надписи WordArt). Создание минипроекта. Работа с таблицами: создание таблиц, ввод текста, форматирование текста, изменение направления текста. Форматирование таблиц: добавление границ и заливки. Создание диаграмм по таблицам. Работа с колонтитулами. Форматирование объектов. Настройка анимации слайдов. Настройка анимации объектов. Дизайн. Создание гиперссылок. Вставка видео и звука в презентацию. Создание творческих мини-проектов в среде MS PowerPoint. Настройка показа презентации на экране. Наполнение поля для докладчика. Форматирование выдач. Защита мини-проектов

2 часа в резерве.

Вводное занятие. Техника безопасности на занятиях кружка. Рабочее место. Работа с окнами, использование справки, контекстное меню. Отработка приемов работы с приложениями Windows, ввод командных строк и работа с главным меню. Стандартные программы. Служебные программы. Управление компьютером. Панель управление. Персонализация. Настройка параметров. Средства администрирования.

### **Работа с табличным редактором Excel (20 часов)**

Работа с табличным редактором Excel. Особенности представления информации в табличном редакторе MS Excel. Вставка и редактирование листов. Создание линейных и столбчатых диаграмм. Форматирование. Создание круговых диаграмм. Форматирование. Использование авто ввода данных. Форматирование ячеек. Ввод формул. Создание графиков функций. Решение уравнений помощью MS Excel. Создание мини-проекта.

### **Коммуникационные технологии (12 часов)**

Передача информации. Локальные компьютерные сети. Глобальная компьютерная сеть Интернет. Состав Интернета. Адресация в Интернете. Маршрутизация и транспортировка данных по компьютерным сетям. Информационные ресурсы Интернета. Всемирная паутина. Поиск информации с использованием поисковых систем. Сохранение графических файлов и печать информации из Интернета. Общение в Интернете. Электронная почта. Создание сообщений, оформление, отправка, получение. Создание собственного почтового ящика на одном из почтовых серверов в Интернете. Безопасность доступа к сети Интернет. Способы защиты от хакерских атак и мошенничества в Интернете

### **Методы защиты от компьютерных вирусов (6 часов)**

Происхождение и распространение компьютерных вирусов. Разрушительные действия вирусов. Антивирусные программы для обнаружения и удаления вирусов. Работа с программами по обнаружению и удалению вирусов. Способы защиты от компьютерных вирусов. Кто и зачем создает и распространяет вредоносные программы

### **Служебные программы (6 часов)**

Архиваторы и архивирование. Резервное копирование. Инсталляция и деинсталляция программ. Упаковка и извлечение данных из архивов. Использование списка данных для архивации, просмотра содержимого архивов. Защита архивов паролем.

### **Типовые неисправности и уход за компьютером (6 часа)**

Правила эксплуатации ПК. Уход за компьютером. Типовые неисправности и их устранение. Системы ЭВМ и их сети.

## **Охрана труда (6 часа)**

Эргономика: рабочее место, офисная мебель, требования к рабочему месту при работе сидя**.** Защита от вредного воздействия на психические, физическое состояние человека и меры профилактики. Понятие о пожаре, горении; причины пожаров; средства пожаротушения.

2 часа в резерве

# **Календарно-тематическое планирование занятий**

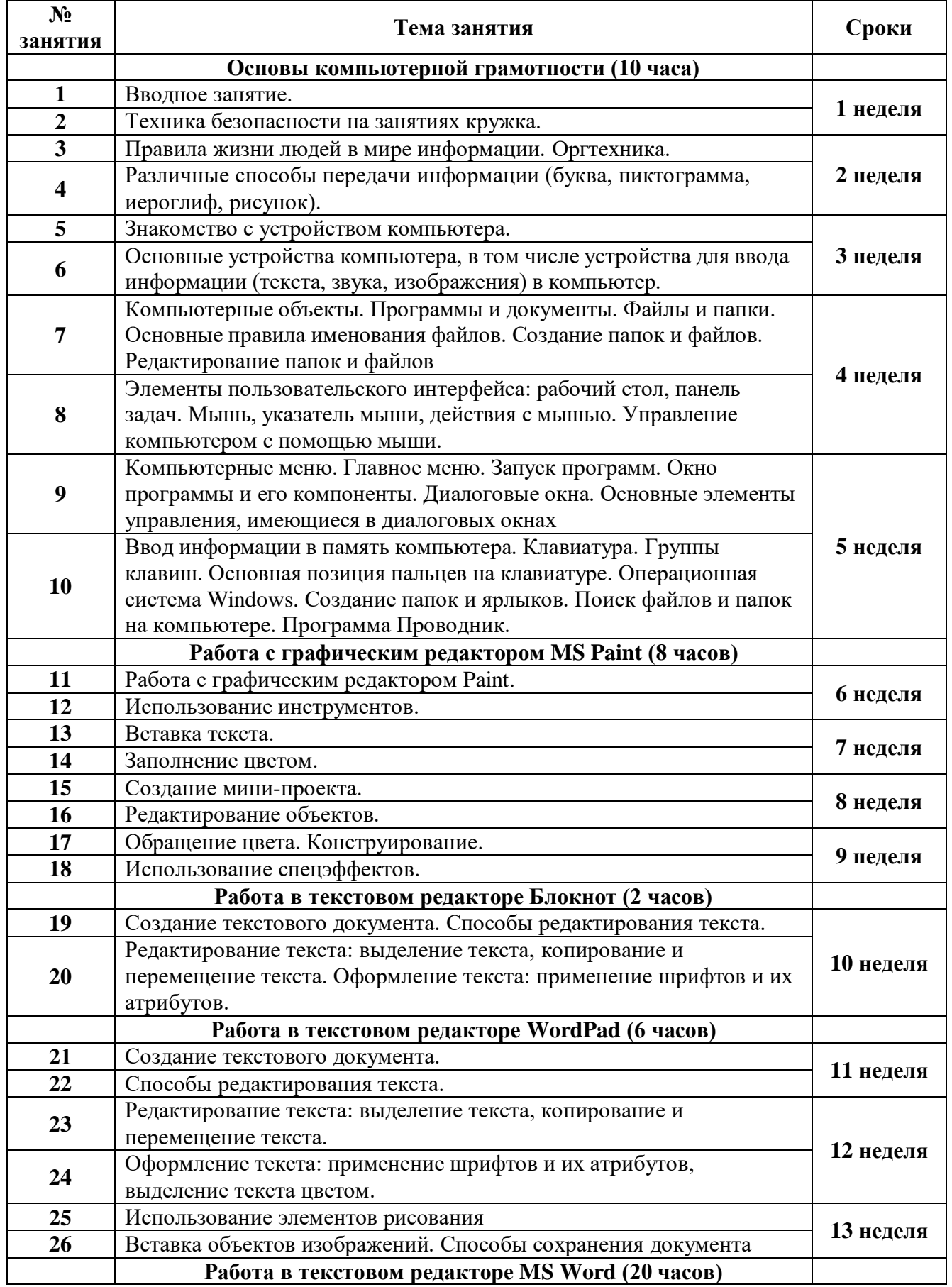

### **5 класс**

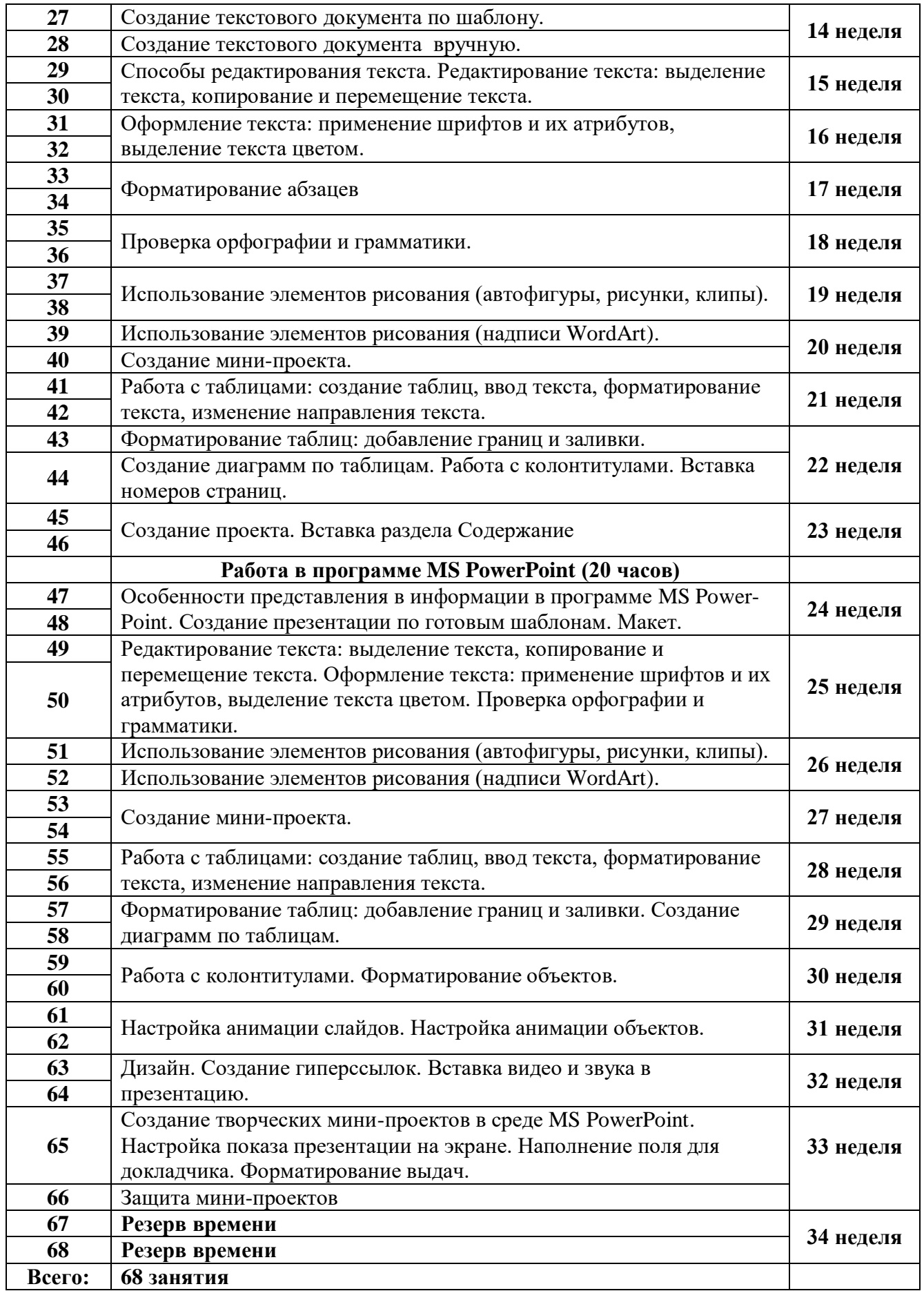

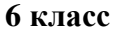

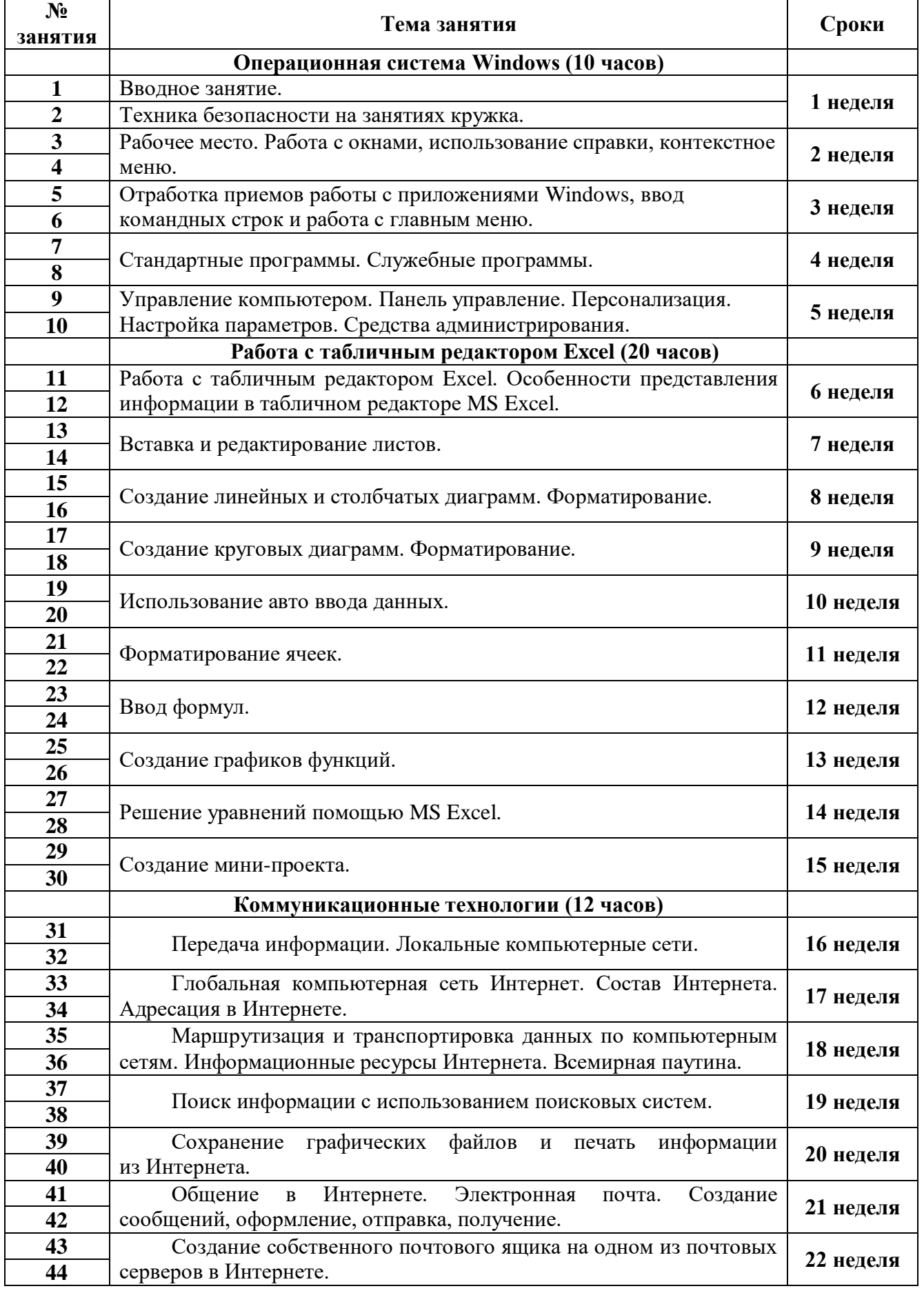

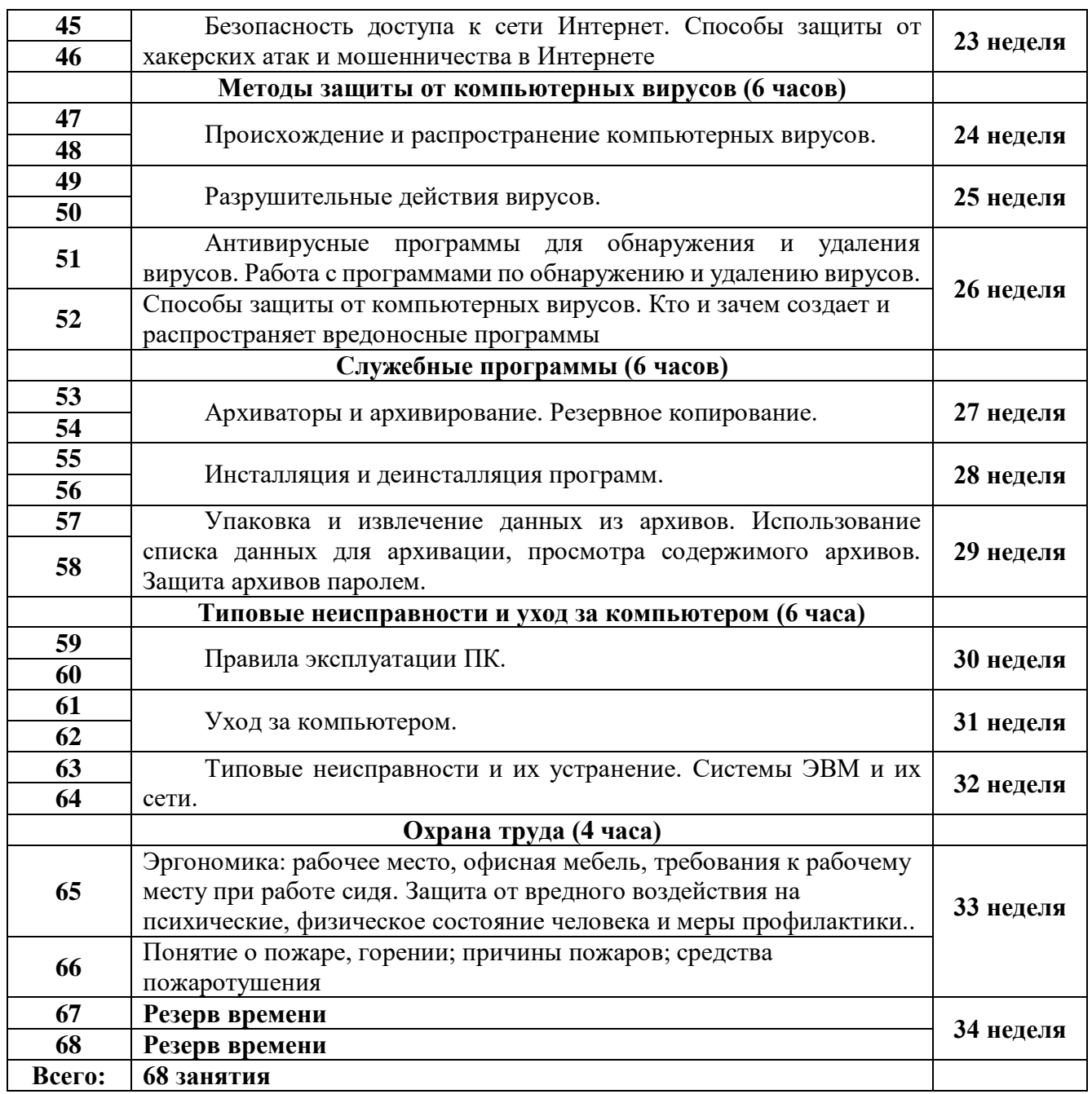

# **Материально-техническое обеспечение**

*I. Технические средства обучения:*

1) ПК;

2) проектор;

3) принтер;

4) устройства вывода звуковой информации (колонки) для озвучивания всего класса;

5) интерактивная доска.

## *II. Программные средства:*

1) Операционная система Windows.

2) Microsoft Office

# *ПРЕДМЕТНЫЕ РЕЗУЛЬТАТЫ*

### Прогнозируемые результаты и способы их проверки:

По окончании обучения учащиеся должны демонстрировать сформированные умения и навыки работы с информацией и применять их в практической деятельности и повседневной жизни. Ожидается, что в результате освоения общих навыков работы с информацией учащиеся будут уметь:

- представлять информацию в табличной форме, в виде схем;
- создавать свои источники информации информационные проекты (сообщения, небольшие сочинения, графические работы);
- создавать и преобразовывать информацию, представленную в виде текста, таблиц, рисунков;
- владеть основами компьютерной грамотности;
- использовать на практике полученные знания в виде докладов, программ, решать поставленные задачи;
- готовить к защите и защищать небольшие проекты по заданной теме;
- придерживаться этических правил и норм, применяемых при работе с информацией, применять правила безопасного поведения при работе с компьютерами.
- искать информационные ресурсы по URL-адресам и с помощью запросов;
- пользоваться электронной почтой, пересылать файлы;
- применять прикладное программное обеспечение в своей учебной деятельности.

### **Нормативные документы**

- 1. Федеральный закон от 29.12.2012 №273-ФЗ «Об образовании в Российской Федерации»
- 2. Приказ министерства образования и науки Российской Федерации от 17.12.2010 № 1897 «Об утверждении федерального государственного образовательного стандарта основного общего образования"
- 3. Основная образовательная программа основного общего образования АНОО «Школа «Альтернатива»